# Package 'ClusBoot'

December 13, 2019

<span id="page-0-0"></span>Type Package

Title Bootstrap Clustering

Version 1.0

Date 2019-11-11

Author Sugnet Lubbe

Maintainer Sugnet Lubbe <slubbe@sun.ac.za>

Description Clustering algorithms are designed to cluster objects into a number of clusters. Any clustering algorithm provides the 'best' grouping of objects according to some criterion. This does not guarantee a 'good' clustering solution in the sense that some allocations were not simply the result of chance. This package allows the user to apply any clustering algorithm to a data set. The cluster allocations are subjected to a bootstrap analysis to determine the extent to which the clustering structure is stable and fundamental to the data set. For more information see <https://slubbe.wixsite.com/academic-cv/conference-presentations>.

License AGPL-3

NeedsCompilation no

**Depends**  $R (= 3.5.0)$ 

Repository CRAN

Date/Publication 2019-12-13 15:20:02 UTC

# R topics documented:

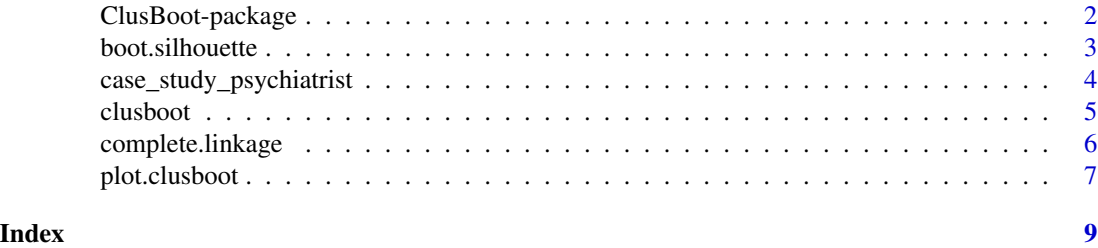

<span id="page-1-0"></span>

# Description

Any clustering output is subjected to a bootstrap procedure to determine the stability of the clustering solution. The results are displayed in the form of a Multi-dimensional scaling plot and a silhouette plot.

#### Details

The DESCRIPTION file:

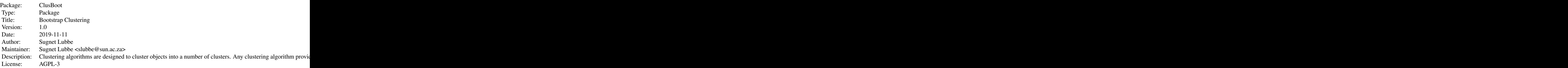

Index of help topics:

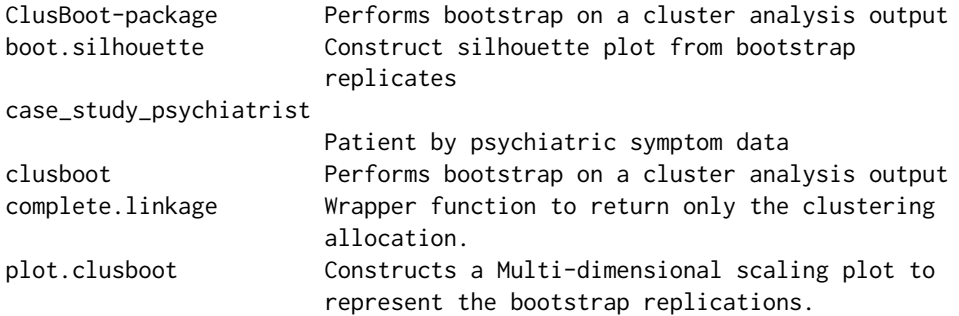

A package to perform bootstrap on any cluster analysis output and visualise the results. For more infomation see <https://slubbe.wixsite.com/academic-cv/conference-presentations>

# Author(s)

Sugnet Lubbe slubbe@sun.ac.za

Maintainer: Sugnet Lubbe slubbe@sun.ac.za

#### <span id="page-2-0"></span>boot.silhouette 3

#### References

Lubbe, S. Visualisations associated with bootstrapping cluster analysis. Data Science, Statistics and Visualisation conference, July 2017, Lisbon, Portugal.

<span id="page-2-1"></span>boot.silhouette *Construct silhouette plot from bootstrap replicates*

# **Description**

A silhouette plot is constructed, indicating the proportion of times the cluster members cluster together in the same cluster.

#### Usage

```
boot.silhouette(clusboot.out, ...)
```
### Arguments

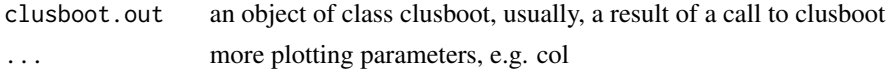

#### Details

The clustering tightness is computed for each cluster, compared to the 'nearest' alternative cluster. The cluster tightness is computed as the mean of the proportion of times each pair of objects are clustered together in the same cluster. The tightness to other clusters is computed as the mean of the proportion an item of this cluster and one from the other cluster as clustered together. The 'nearest' alternative cluster is defined as the alternative cluster with the numerically largest tightness to the current cluster.

#### Value

a vector with number of components equal to the number of classes, providing the silhouette value for each class.

# Author(s)

Sugnet Lubbe slubbe@sun.ac.za

### References

Lubbe, S. Visualisations associated with bootstrapping cluster analysis. Data Science, Statistics and Visualisation conference, July 2017, Lisbon, Portugal.

#### See Also

[clusboot](#page-4-1) for performing bootstrap on a cluster analysis output and [plot.clusboot](#page-6-1) to visually represent the bootstrap replications

#### Examples

```
data(case_study_psychiatrist)
boot.out <- clusboot (scale(case_study_psychiatrist), B=100, k=6, clustering.func=complete.linkage)
plot(boot.out)
boot.silhouette (boot.out)
```
case\_study\_psychiatrist

*Patient by psychiatric symptom data*

#### Description

Abstract: Presence/absence ratings of 24 psychiatric symptoms in 30 psychiatric inpatients made by an individual psychiatrist. Subject matter background: The data have been collected in a case study of an individual psychiatrist to identify his implicit taxonomy. Data structure: object x variables data matrix

#### Usage

```
data(case_study_psychiatrist)
```
#### Format

A data frame with 30 observations on the following 28 variables.

- V1 inappropriate affect, appearance or behavior; binary vector
- V2 interview belligerence negativism; binary vector
- V3 agitation excitement; binary vector
- V4 retardation; binary vector
- V5 lack of emotions; binary vector
- V6 speech disorganization; binary vector
- V7 grandiosity; binary vector
- V8 suspicion ideas of persecution; binary vector
- V9 hallucinations delusions; binary vector
- V10 overt anger; binary vector
- V11 depression; binary vector
- V12 anxiety; binary vector
- V13 obsession compulsion; binary vector
- V14 suicide; binary vector
- V15 self injury; binary vector
- V16 somatic concerns; binary vector
- V17 social isolation; binary vector

<span id="page-3-0"></span>

#### <span id="page-4-0"></span>clusboot 5 and 5 and 5 and 5 and 5 and 5 and 5 and 5 and 5 and 5 and 5 and 5 and 5 and 5 and 5 and 5 and 5 and 5 and 5 and 5 and 5 and 5 and 5 and 5 and 5 and 5 and 5 and 5 and 5 and 5 and 5 and 5 and 5 and 5 and 5 and 5 a

- V18 daily routine impairment; binary vector
- V19 leisure time impairment; binary vector
- V20 antisocial impulses or acts; binary vector
- V21 alcohol abuse; binary vector
- V22 drug abuse; binary vector
- V23 disorientation; binary vector
- V24 memory impairment; binary vector
- V25 rating on Global Assessment Scale, a 101-point scale for overall severity of psychiatric disturbance; a numeric vector
- V26 Affective (Affective Disorder or Anxiety Disorder); binary vector
- V27 Psychotic (Schizophrenic Disorder or Paranoid Disorder); binary vector
- V28 Substance abuse (Substance Use Disorder or Substance-Induced Disorder); binary vector

#### Details

The data set forms part of the International Federation of Classification Societies Cluster Benchmark Data Repository

#### Source

Van Mechelen, I., & De Boeck, P. (1989). Implicit taxonomy in psychiatric diagnosis: A case study. Journal of Social and Clinical Psychology, 8, 276-287.

# References

[http://ifcs.boku.ac.at/repository/data/case\\_study\\_psychiatrist/index.html](http://ifcs.boku.ac.at/repository/data/case_study_psychiatrist/index.html)

<span id="page-4-1"></span>clusboot *Performs bootstrap on a cluster analysis output*

#### Description

B bootstrap samples are drawn with replacement from the data and cluster analysis is performed on the bootstrap samples.

#### Usage

 $\text{clusboot}(\text{datum}, \ B = 1000, \ \text{clustering}. \text{func} = \text{complete}.\text{linkage}, \ \ldots)$ 

#### <span id="page-5-0"></span>Arguments

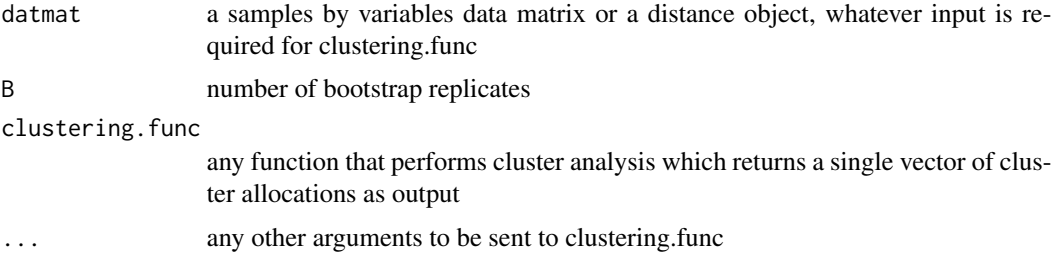

#### Value

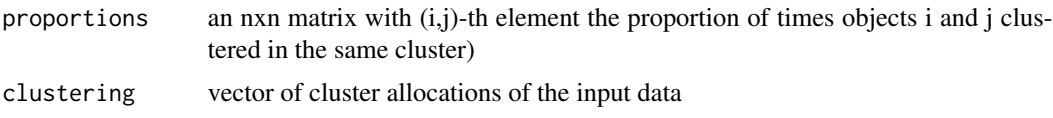

#### Author(s)

Sugnet Lubbe slubbe@sun.ac.za

#### References

Lubbe, S. Visualisations associated with bootstrapping cluster analysis. Data Science, Statistics and Visualisation conference, July 2017, Lisbon, Portugal.

#### See Also

[plot.clusboot](#page-6-1) to visually represent the bootstrap replications and [boot.silhouette](#page-2-1) for a silhouette summary of the bootstrap replicates as well as [kmeans](#page-0-0)

# Examples

```
data(case_study_psychiatrist)
clusboot (scale(case_study_psychiatrist), B=100, k=6, clustering.func=complete.linkage)
```
complete.linkage *Wrapper function to return only the clustering allocation.*

#### Description

Wrapper function to return only the clustering allocation from the hclust function with default method = "complete".

#### Usage

complete.linkage(X, k)

# <span id="page-6-0"></span>plot.clusboot 7

# Arguments

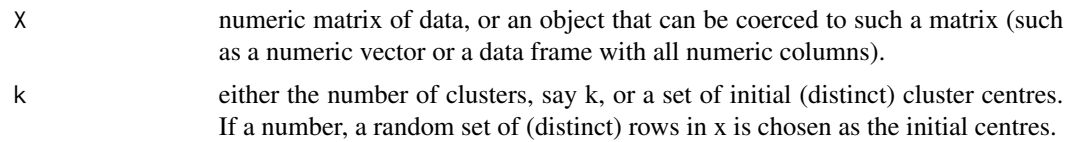

#### Value

a single vector of cluster allocations, the output of cutree(hclust(dist(X)),  $k$ )

# Author(s)

Sugnet Lubbe slubbe@sun.ac.za

#### References

hclust()

# Examples

```
data(case_study_psychiatrist)
complete.linkage(scale(case_study_psychiatrist), k=6)
```
<span id="page-6-1"></span>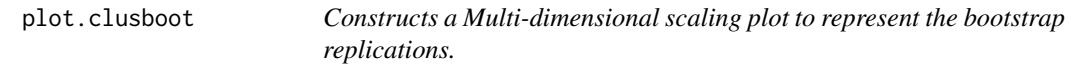

# Description

Constructs a Multi-dimensional scaling plot to represent the bootstrap replications.

#### Usage

## S3 method for class 'clusboot'  $plot(x, col = NULL, ...)$ 

#### Arguments

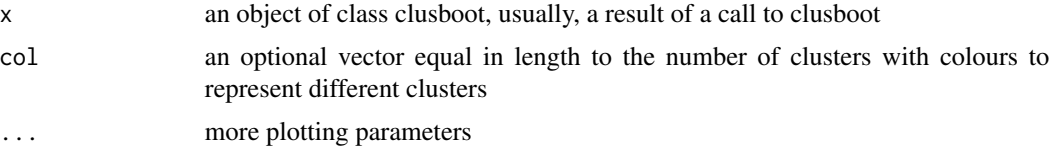

# Details

Constructs a Multi-dimensional scaling plot to represent the bootstrap replications.

# <span id="page-7-0"></span>Value

a two-column matrix with rows containing the MDS coordinates of the samples

#### Author(s)

Sugnet Lubbe slubbe@sun.ac.za

# References

Lubbe, S. Visualisations associated with bootstrapping cluster analysis. Data Science, Statistics and Visualisation conference, July 2017, Lisbon, Portugal.

# See Also

[clusboot](#page-4-1) for performing bootstrap on a cluster analysis output and [plot.clusboot](#page-6-1) to visually represent the bootstrap replications

#### Examples

```
data(case_study_psychiatrist)
boot.out <- clusboot (scale(case_study_psychiatrist), B=100, k=6, clustering.func=complete.linkage)
plot(boot.out)
```
# <span id="page-8-0"></span>Index

boot.silhouette, [3,](#page-2-0) *[6](#page-5-0)*

case\_study\_psychiatrist, [4](#page-3-0) ClusBoot *(*ClusBoot-package*)*, [2](#page-1-0) clusboot, *[3](#page-2-0)*, [5,](#page-4-0) *[8](#page-7-0)* ClusBoot-package, [2](#page-1-0) complete.linkage, [6](#page-5-0)

kmeans, *[6](#page-5-0)*

plot.clusboot, *[3](#page-2-0)*, *[6](#page-5-0)*, [7,](#page-6-0) *[8](#page-7-0)*